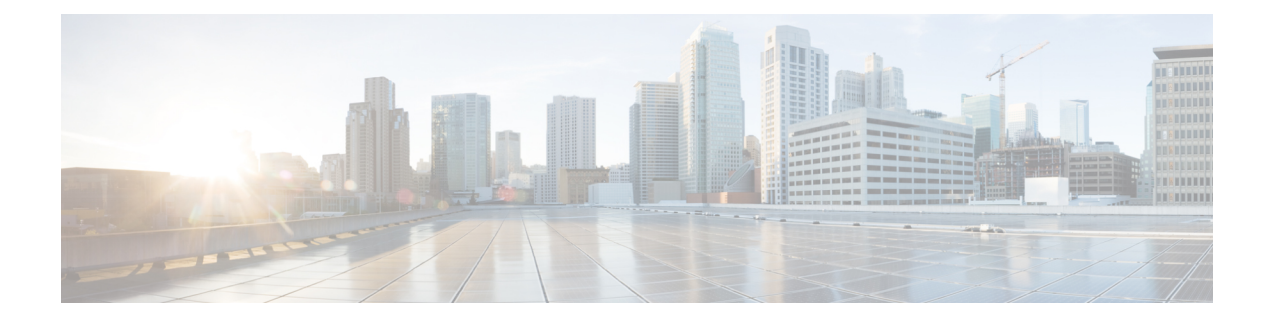

# **Textnachrichten**

- Textnachrichten, auf Seite 1
- Eine Textnachricht senden, auf Seite 1
- Direkt auf eine Textnachricht antworten, auf Seite 2
- Ihren lokalen Kontakten den Sender einer Textnachricht hinzufügen, auf Seite 3
- Einem lokalen Kontakt den Sender einer Textnachricht anfügen, auf Seite 3
- Eine Textnachricht weiterleiten, auf Seite 4
- Eine Textnachricht direkt löschen, auf Seite 5
- Alle Textnachrichten löschen, auf Seite 5
- Den Verlauf Ihrer Textnachricht anzeigen, auf Seite 6
- Die Einstellungen Ihrer Textnachrichten konfigurieren, auf Seite 8

### **Textnachrichten**

Ihr Administrator kann aktivieren, dass Sie Textnachrichten an Kollegen im System senden und Nachrichten erhalten. Möglicherweise können Sie auch Textnachrichten an Personen außerhalb des Systems senden. Ihr Administrator informiert Sie über die Einschränkungen bei Textnachrichten.

Sie können den Verlauf Ihrer Textnachrichten anzeigen und einige Nachrichtenparameter festlegen, damit diese Ihren Anforderungen entsprechen.

## **Eine Textnachricht senden**

Sie können eine Nachricht mit bis zu 160 Zeichen senden.

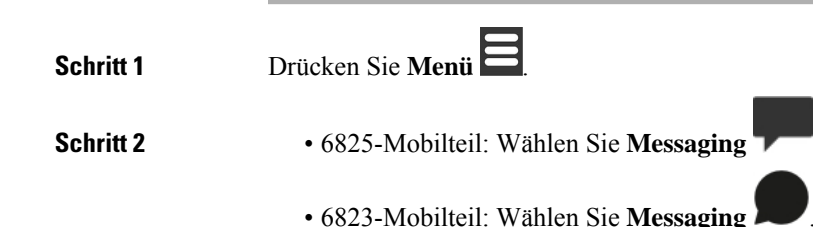

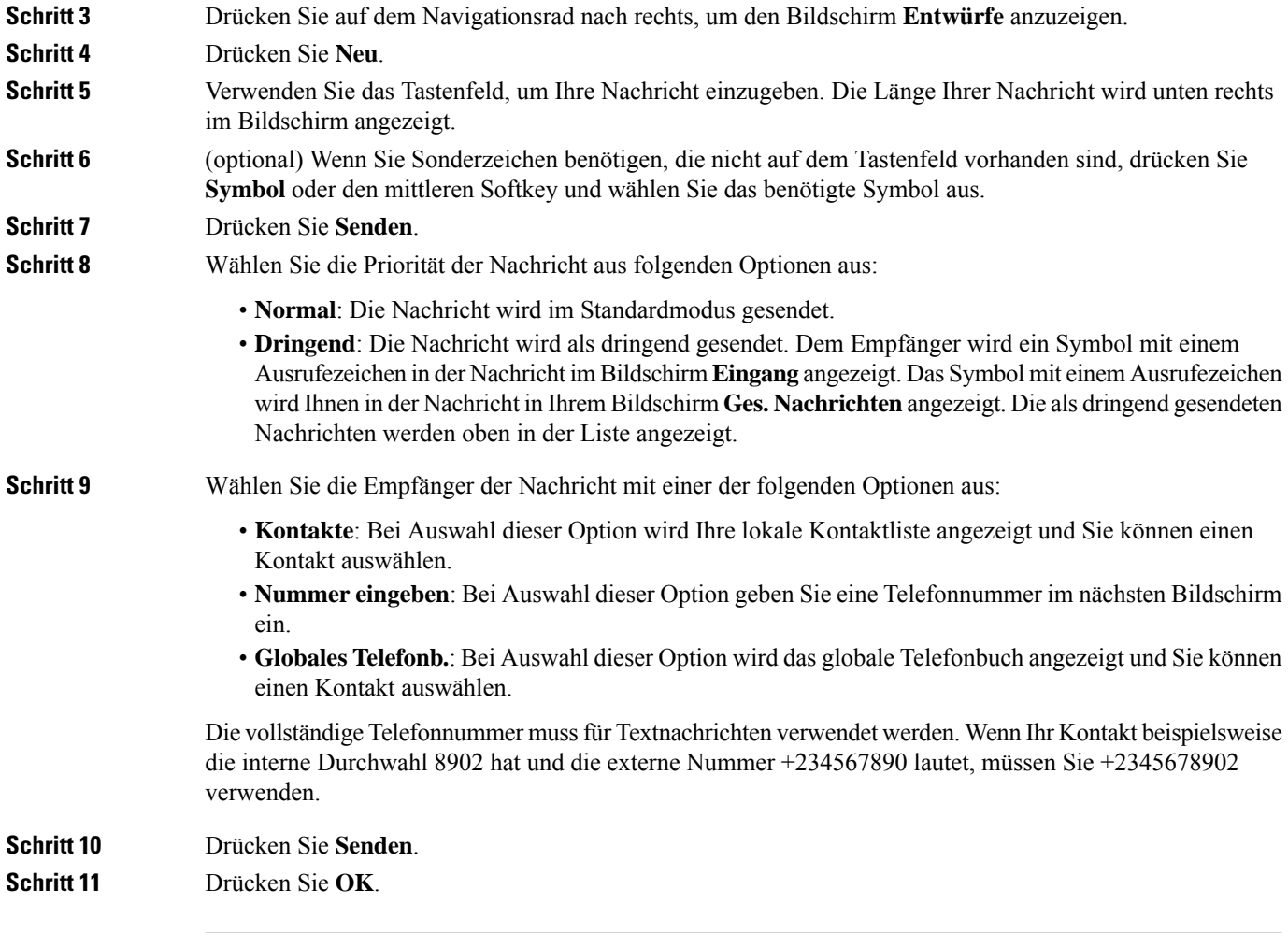

# **Direkt auf eine Textnachricht antworten**

Wenn Sie eine Textnachricht erhalten, können Sie direkt aus dem Bildschirm für Textnachrichten darauf antworten. Sie können auch später über den Textnachrichtenverlauf darauf antworten.

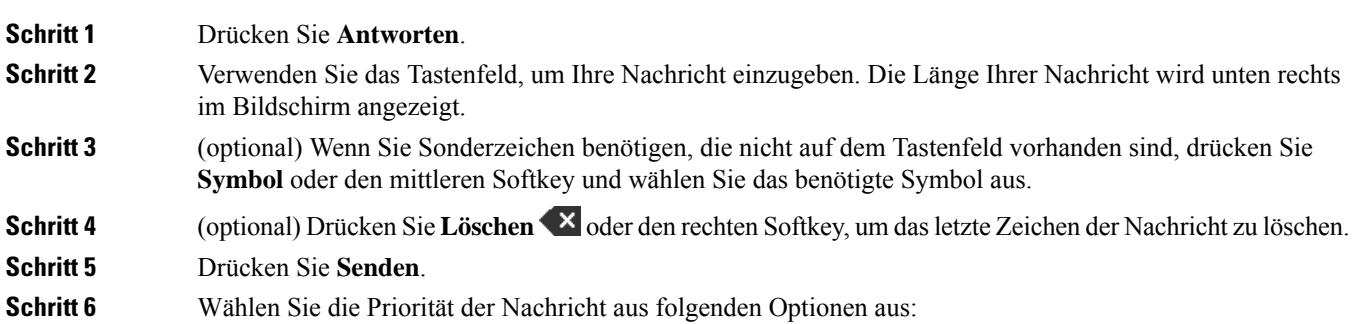

Ш

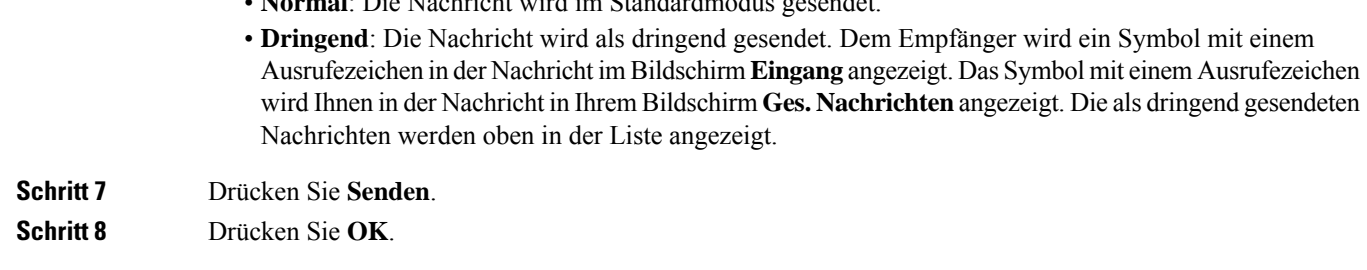

#### **Verwandte Themen**

Auf eine Textnachricht in Ihrem Textverlauf antworten, auf Seite 6

• **Normal**: Die Nachricht wird im Standardmodus gesendet.

## **Ihren lokalen Kontakten den Sender einer Textnachricht hinzufügen**

Wenn Sie eine Textnachricht erhalten, können Sie die Person Ihrer lokalen Kontaktliste über den Bildschirm der Textnachricht hinzufügen. Sie können die Person auch später von Nachrichtenverlauf Text hinzufügen.

#### **Vorbereitungen**

Sie müssen eine Textnachricht anzeigen.

#### **Prozedur**

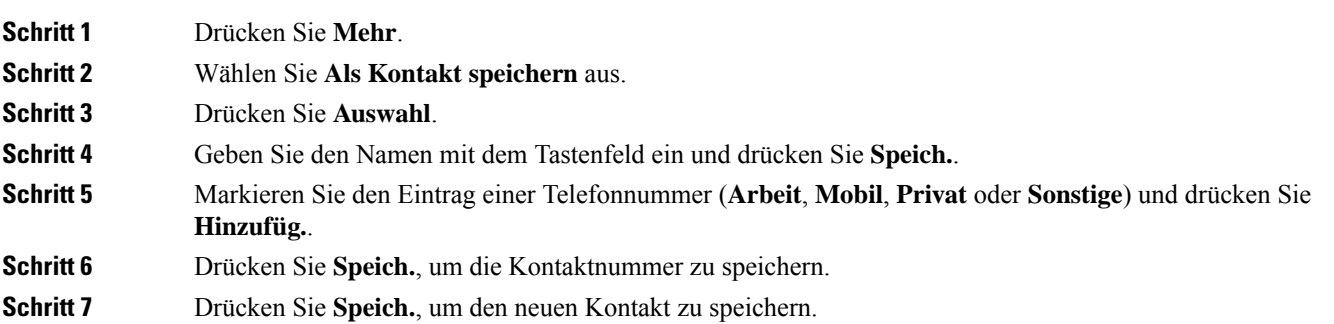

### **Einem lokalen Kontakt den Sender einer Textnachricht anfügen**

Wenn Sie eine Textnachricht erhalten, können Sie einem vorhandenen lokalen Kontakt über den Bildschirm der Textnachricht Informationen über die Person anfügen. Sie können die Informationen auch später aus dem Verlauf der Textnachricht anfügen (siehe Den Verlauf Ihrer Textnachricht anzeigen, auf Seite 6).

#### **Vorbereitungen**

Sie müssen eine Textnachricht anzeigen.

#### **Prozedur**

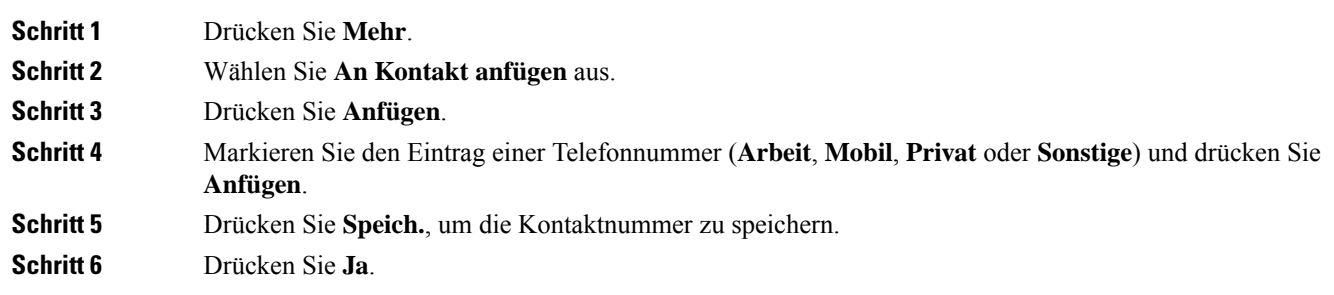

# **Eine Textnachricht weiterleiten**

Wenn Sie eine Textnachricht erhalten, können Sie diese direkt über den Bildschirm für Textnachrichten weiterleiten.

#### **Vorbereitungen**

Sie müssen eine Textnachricht anzeigen.

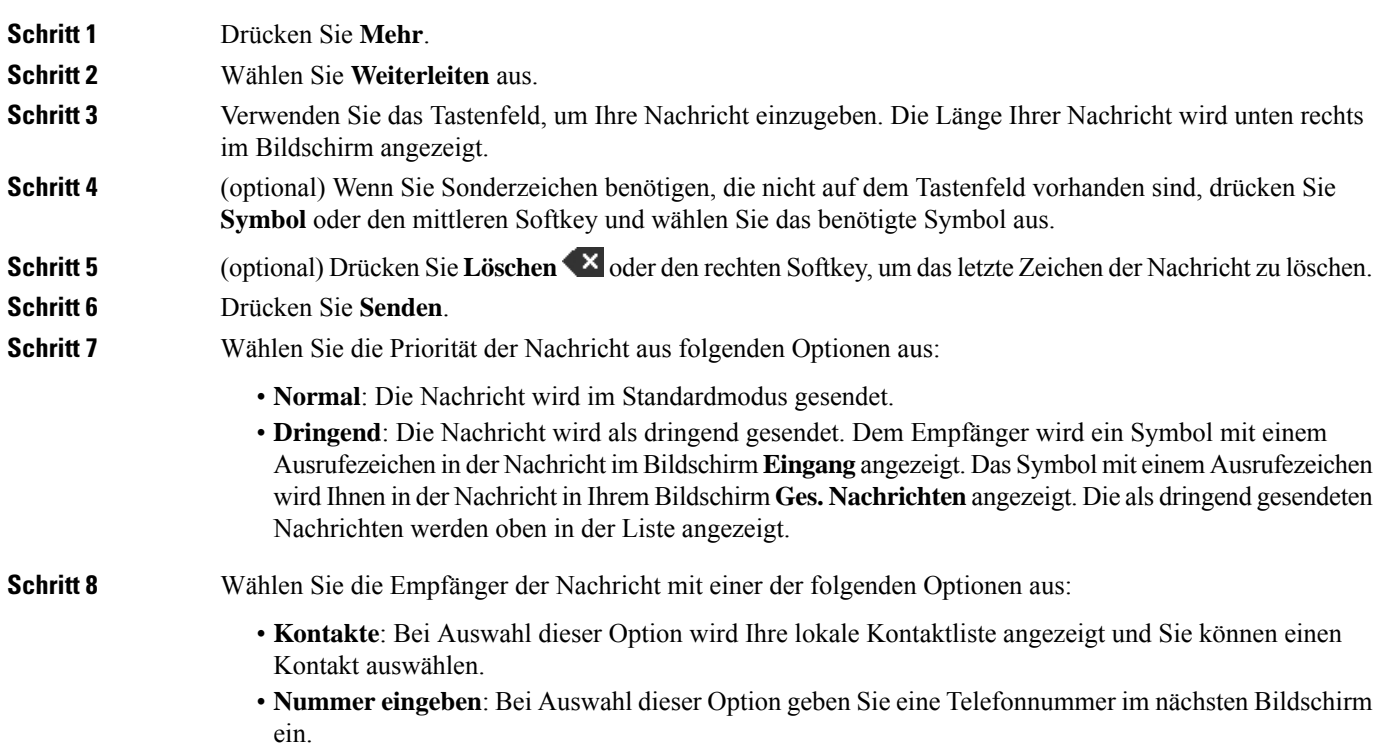

Ш

• Globales Telefonb.: Bei Auswahl dieser Option wird das globale Telefonbuch angezeigt und Sie können einen Kontakt auswählen. Die vollständige Telefonnummer mussfür Textnachrichten verwendet werden. Wenn Ihr Kontakt beispielsweise die interne Durchwahl 8902 hat und die externe Nummer +234567890 lautet, müssen Sie +2345678902 verwenden. **Schritt 9** Drücken Sie **Senden**. **Schritt 10** Drücken Sie **OK**.

## **Eine Textnachricht direkt löschen**

Sie können eine Textnachricht löschen, nachdem Sie sie gelesen haben.

#### **Vorbereitungen**

Sie müssen eine Textnachricht anzeigen.

#### **Prozedur**

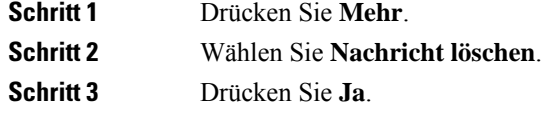

#### **Verwandte Themen**

Eine Textnachricht aus dem Textnachrichtenverlauf löschen, auf Seite 7

### **Alle Textnachrichten löschen**

Sie können alle empfangenen Textnachrichten löschen, nachdem Sie eine Nachricht gelesen haben. Die Nachrichten in Ihrem Eingang für Textnachrichten werden gelöscht.

#### **Vorbereitungen**

Sie müssen eine Textnachricht anzeigen.

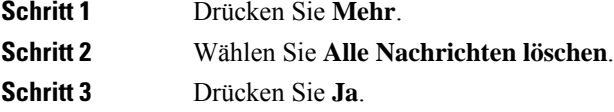

#### **Verwandte Themen**

Alle Textnachrichten aus dem Textnachrichtenverlauf löschen, auf Seite 7

## **Den Verlauf Ihrer Textnachricht anzeigen**

Der Verlauf der Textnachricht kann bis zu 250 Nachrichten enthalten. Wenn Sie mehr Nachrichten als diese Anzahl haben, überschreiben Sie das alte Nachrichtenfeld in den Einstellungssteuerungen für Nachrichten, falls das Mobilteil alte Nachrichten überschreibt. Weitere Informationen hierzu finden Sie unter Die Einstellungen Ihrer Textnachrichten konfigurieren, auf Seite 8.

Die Nachrichten werden in verschiedenen Listen angezeigt: **Eingang**, **Entwürfe**, **Ges. Nachrichten**. Beim Zugriff auf **Benachrichtigung** wird der **Eingang** angezeigt.

#### **Prozedur**

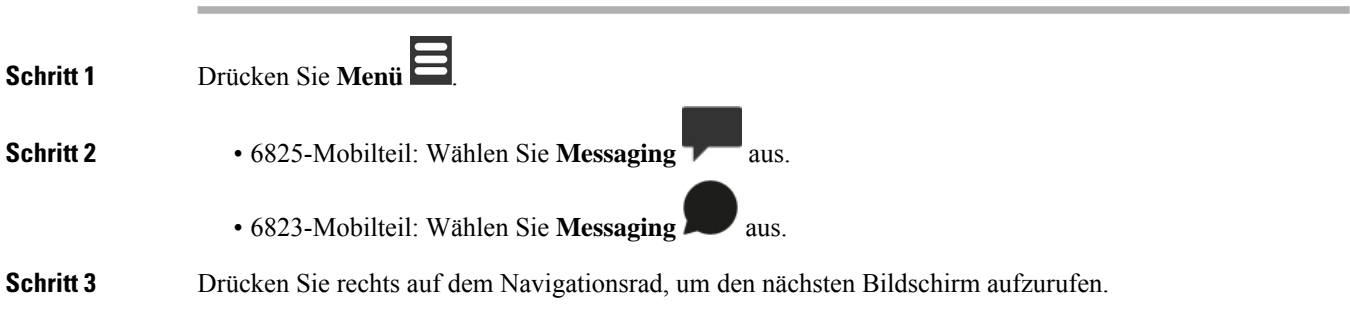

### **Auf eine Textnachricht in Ihrem Textverlauf antworten**

Sie können später auf eine Textnachricht aus dem Textnachrichtenverlauf antworten.

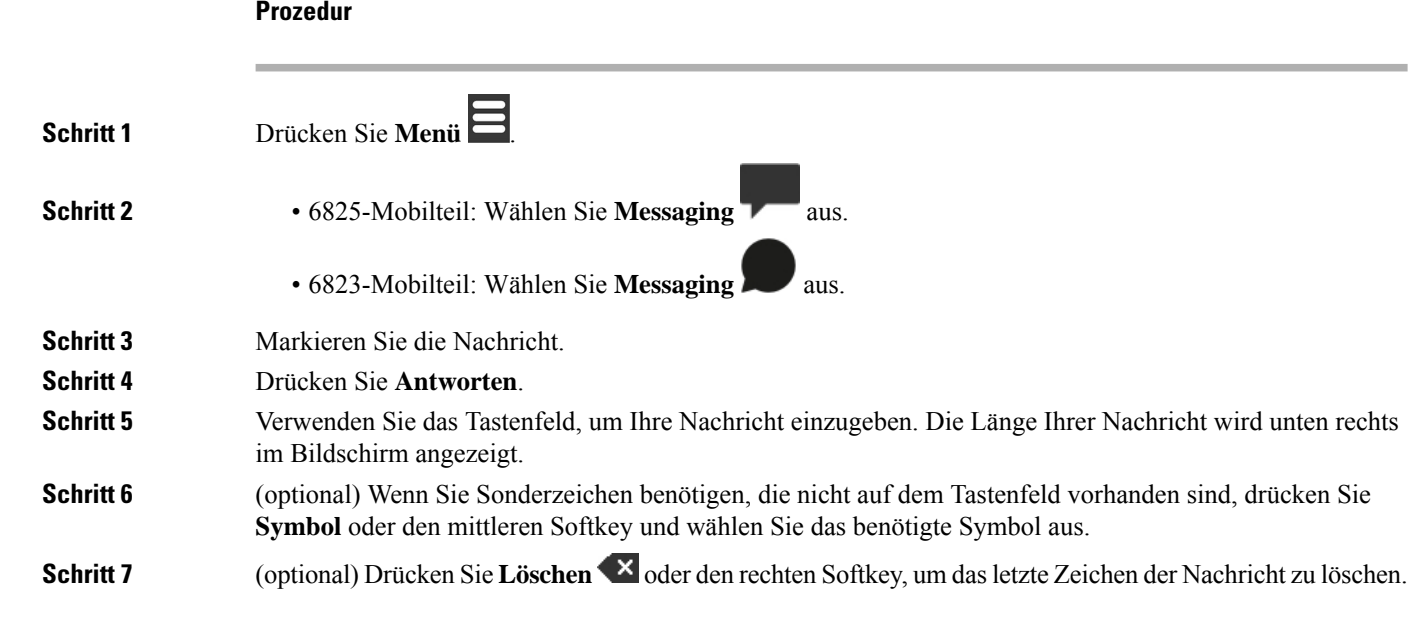

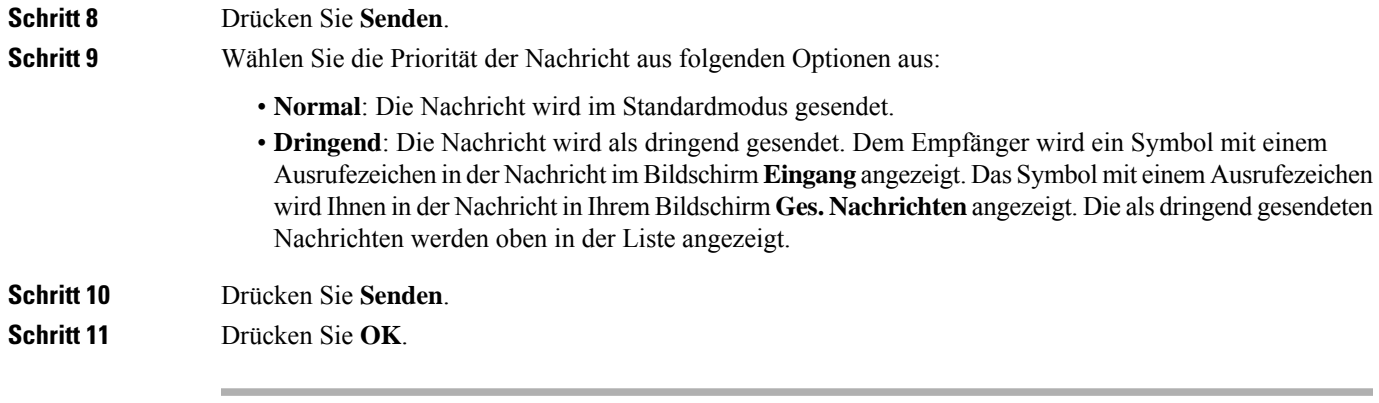

#### **Verwandte Themen**

Direkt auf eine Textnachricht antworten, auf Seite 2

### **Eine Textnachricht aus dem Textnachrichtenverlauf löschen**

Sie können eine Textnachricht im Textverlauf ausIhrem **Posteingang**, **Entwürfe**, oder **Gesendete Nachrichten** löschen.

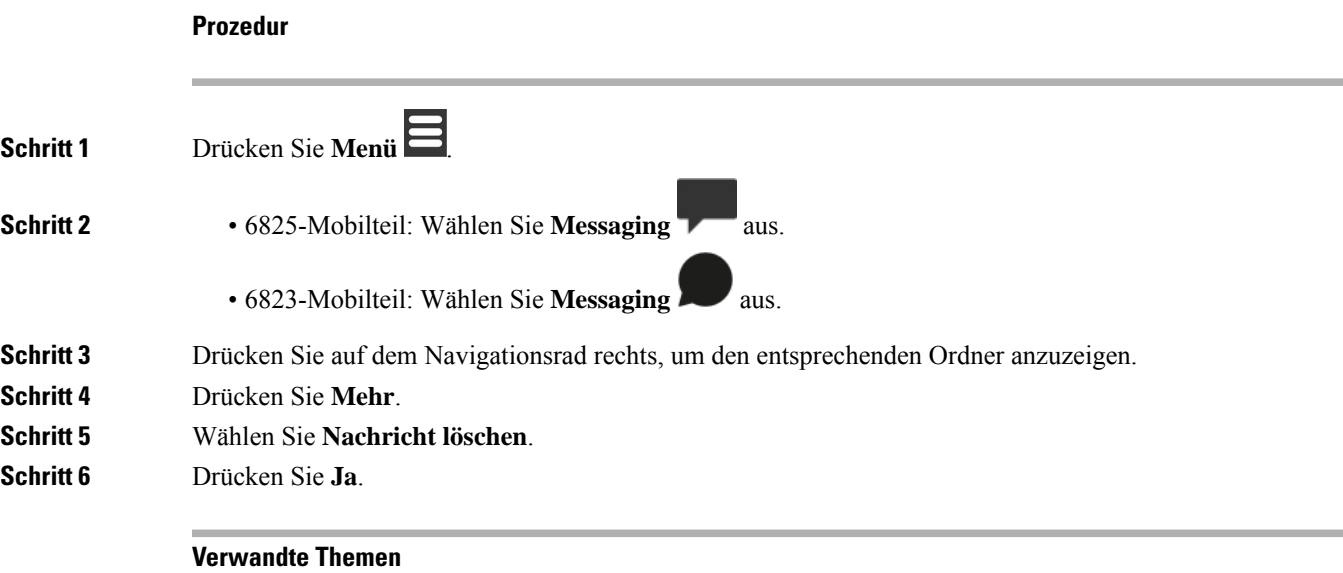

Eine Textnachricht direkt löschen, auf Seite 5

### **Alle Textnachrichten aus dem Textnachrichtenverlauf löschen**

Sie können alle Textnachrichten im Textverlauf im Ordner **Eingang**, **Entwürfe** oder **Ges. Nachrichten** löschen.

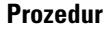

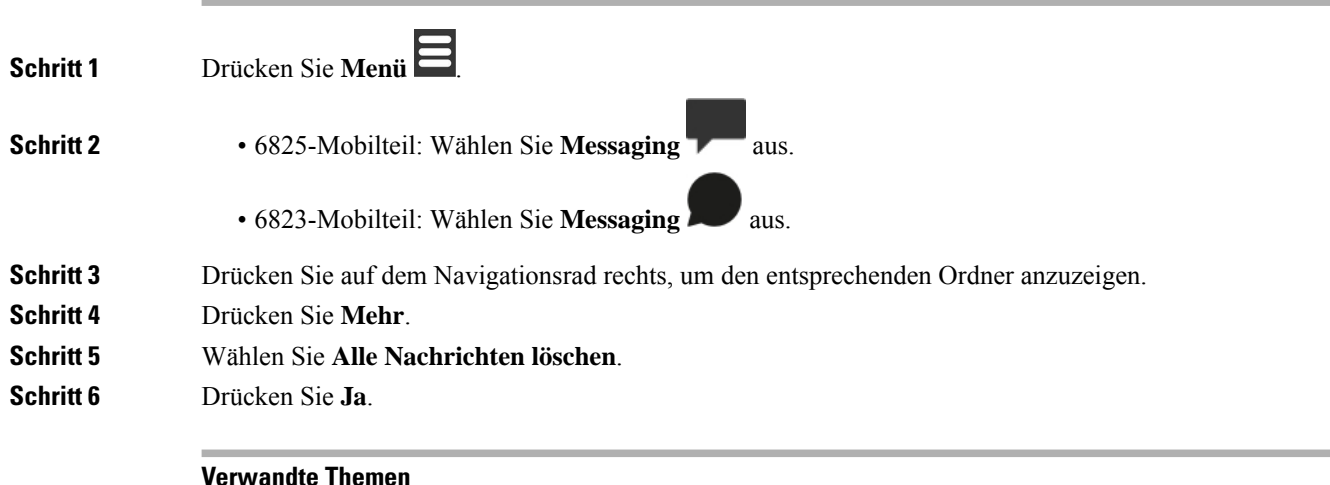

Alle Textnachrichten löschen, auf Seite 5

## **Die Einstellungen Ihrer Textnachrichten konfigurieren**

Sie können Ihr Mobilteil für folgende Aktionen einrichten:

- Überschreiben Sie alte Nachrichten, wenn der Verlauf für Textnachrichten die Beschränkung erreicht. Sie können bis zu 250 Nachrichten speichern. Wenn Sie das Überschreiben von alten Nachrichten für Ihr Mobilteil nicht aktivieren, müssen Sie die Nachrichten manuell löschen, wenn der Verlauf für Textnachrichten voll ist.
- Speichern Sie die Nachrichten, die Sie senden, im Verlauf für Textnachrichten. Standardmäßig werden Ihre Nachrichten im Verlauf für Textnachrichten gespeichert.
- Legen Sie fest, wie eine neue Nachricht angezeigt wird, wenn Ihr Mobilteil inaktiv ist. Wenn Sie eine neue Nachricht erhalten, können Sie das Mobilteil folgendermaßen einrichten:
	- Es wird nur angezeigt, dass Sie eine neue Nachricht erhalten haben.
	- Die vollständige Nachricht wird sofort angezeigt. Dies ist die Standardeinstellung.

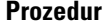

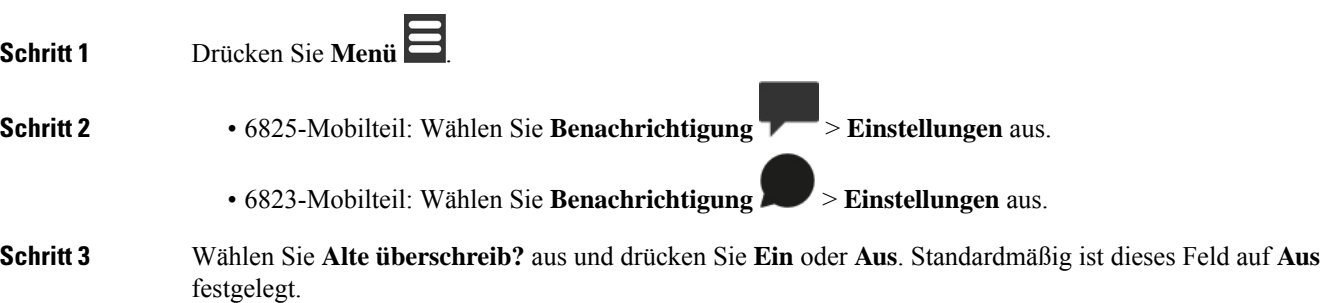

**Schritt 4** Wählen Sie **Gesendete Nachrichten** aus und drücken Sie **Ein** oder **Aus**. Dieses Feld ist standardmäßig auf **Ein** festgelegt. **Schritt 5** Wählen Sie **Display** aus und drücken Sie **Ein** oder **Aus**. Dieses Feld ist standardmäßig auf **Ein** festgelegt.

 $\mathbf I$ 

**Die Einstellungen Ihrer Textnachrichten konfigurieren**

### Über diese Übersetzung

Cisco kann in einigen Regionen Übersetzungen dieses Inhalts in die Landessprache bereitstellen. Bitte beachten Sie, dass diese Übersetzungen nur zu Informationszwecken zur Verfügung gestellt werden. Bei Unstimmigkeiten hat die englische Version dieses Inhalts Vorrang.